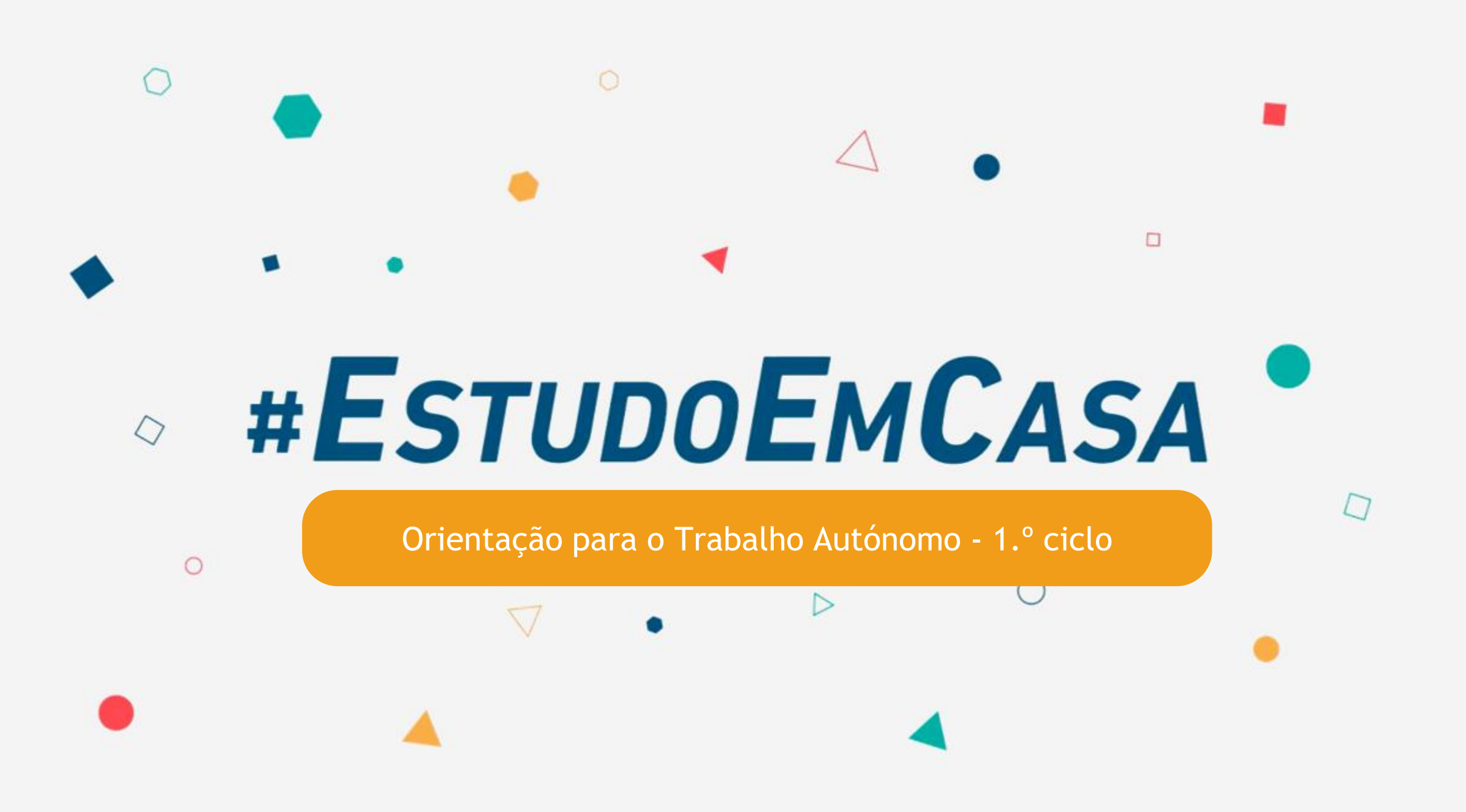

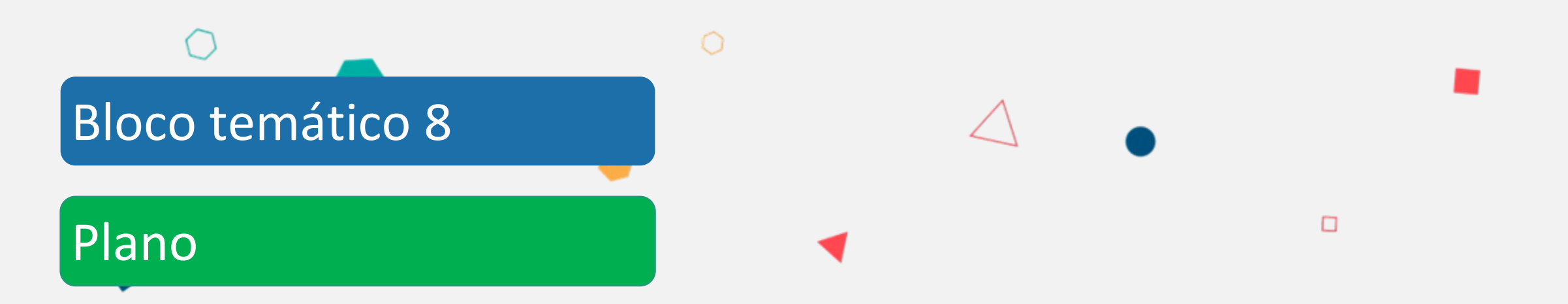

**Aceder a uma aula online Regras para participares na aula online Criar e guardar uma ilustração Inserir a ilustração numa apresentação Enviar para o professor** 

# $\Omega$  $\Box$ **Aceder e participar numa aula no zoom**

#### Interagir com professor/colegas da turma (utilizar a plataforma zoom)

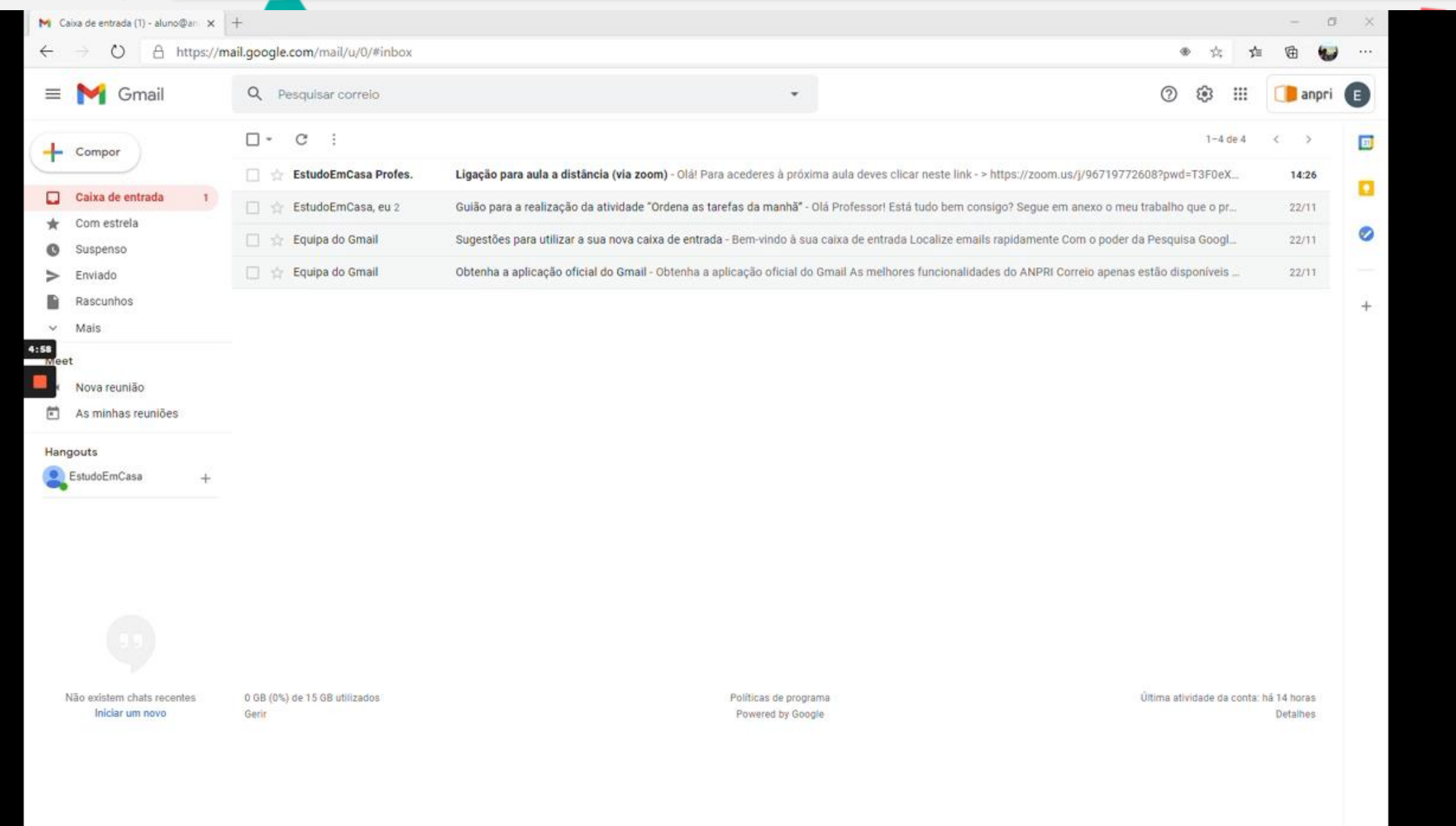

#### **Quando estás a participar numa aula online**

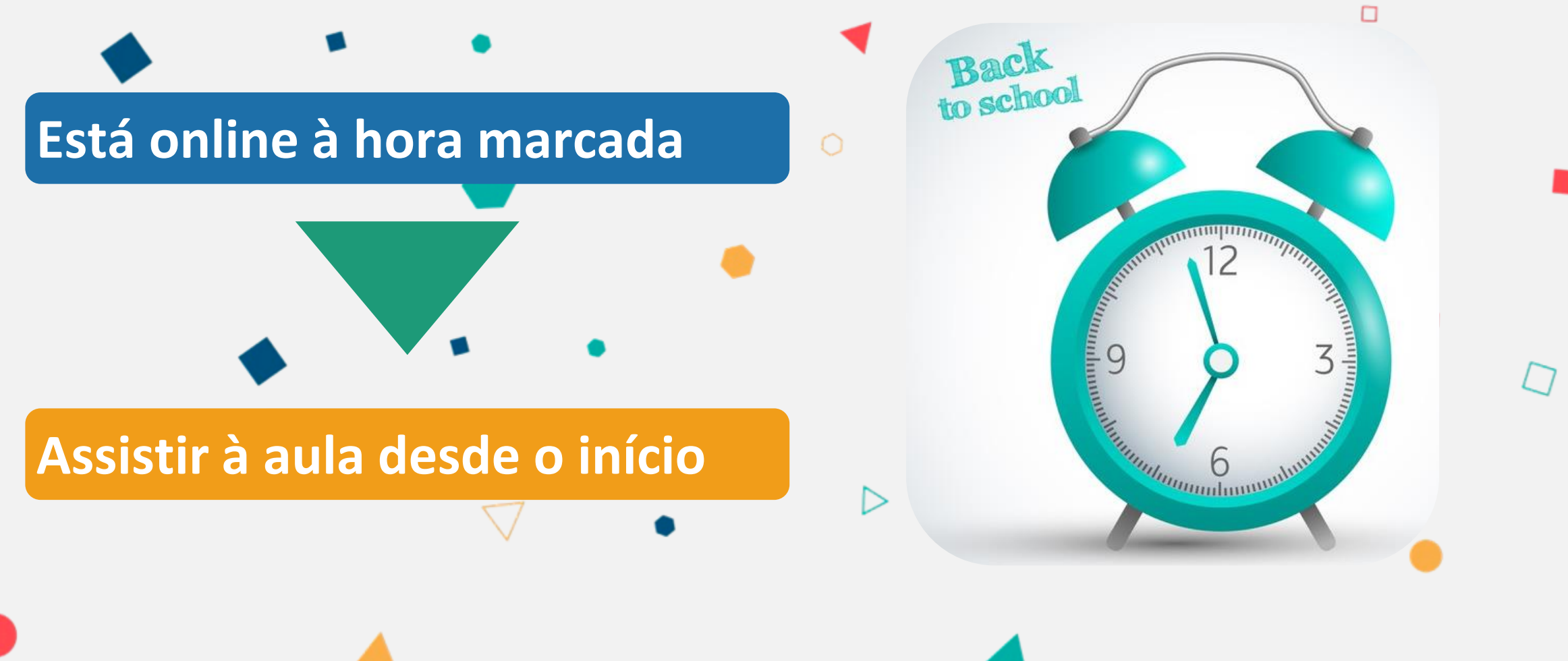

Fonte da imagem: https://br.freepik.com/

### **Quando estás a participar numa aula online**

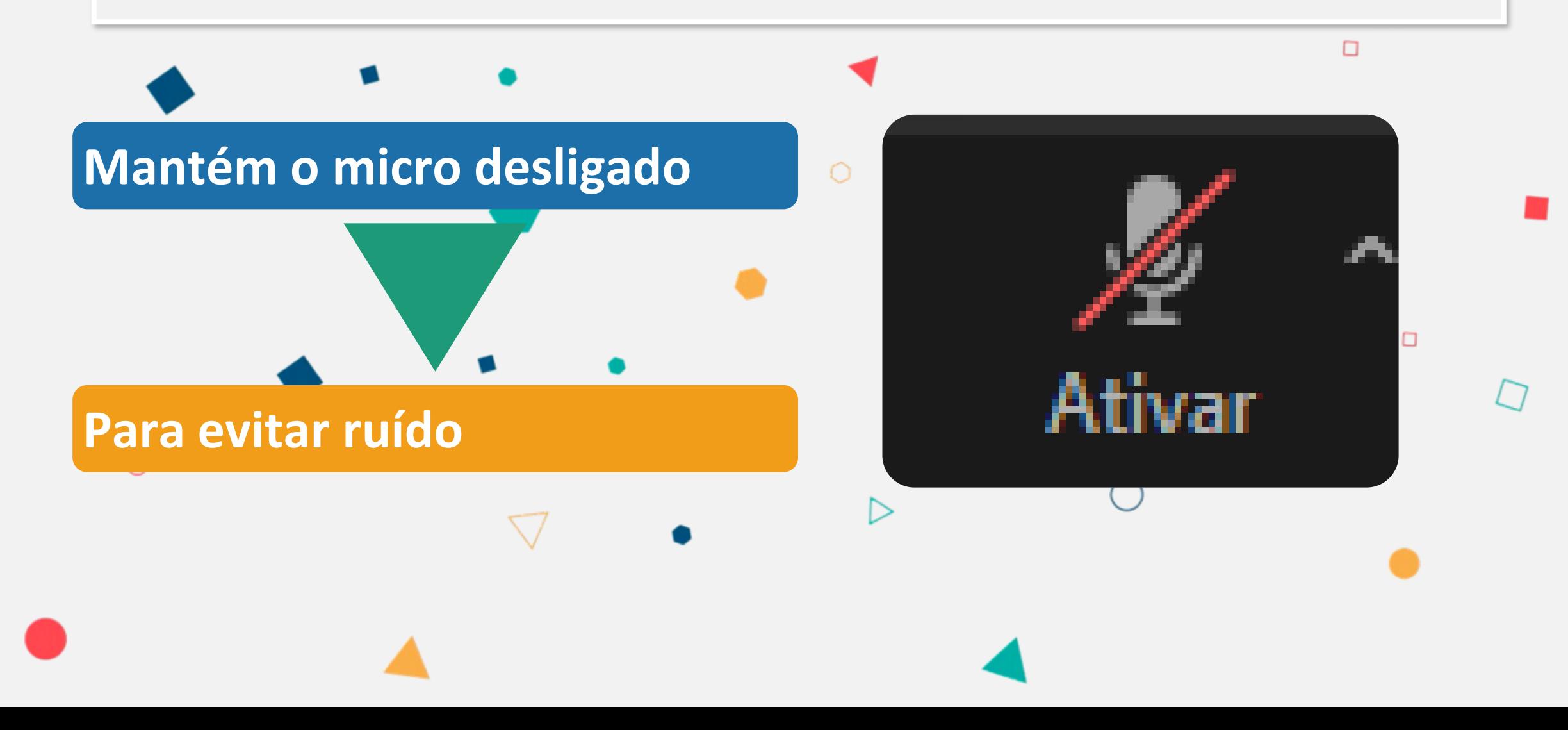

#### **Quando estás a participar numa aula online**

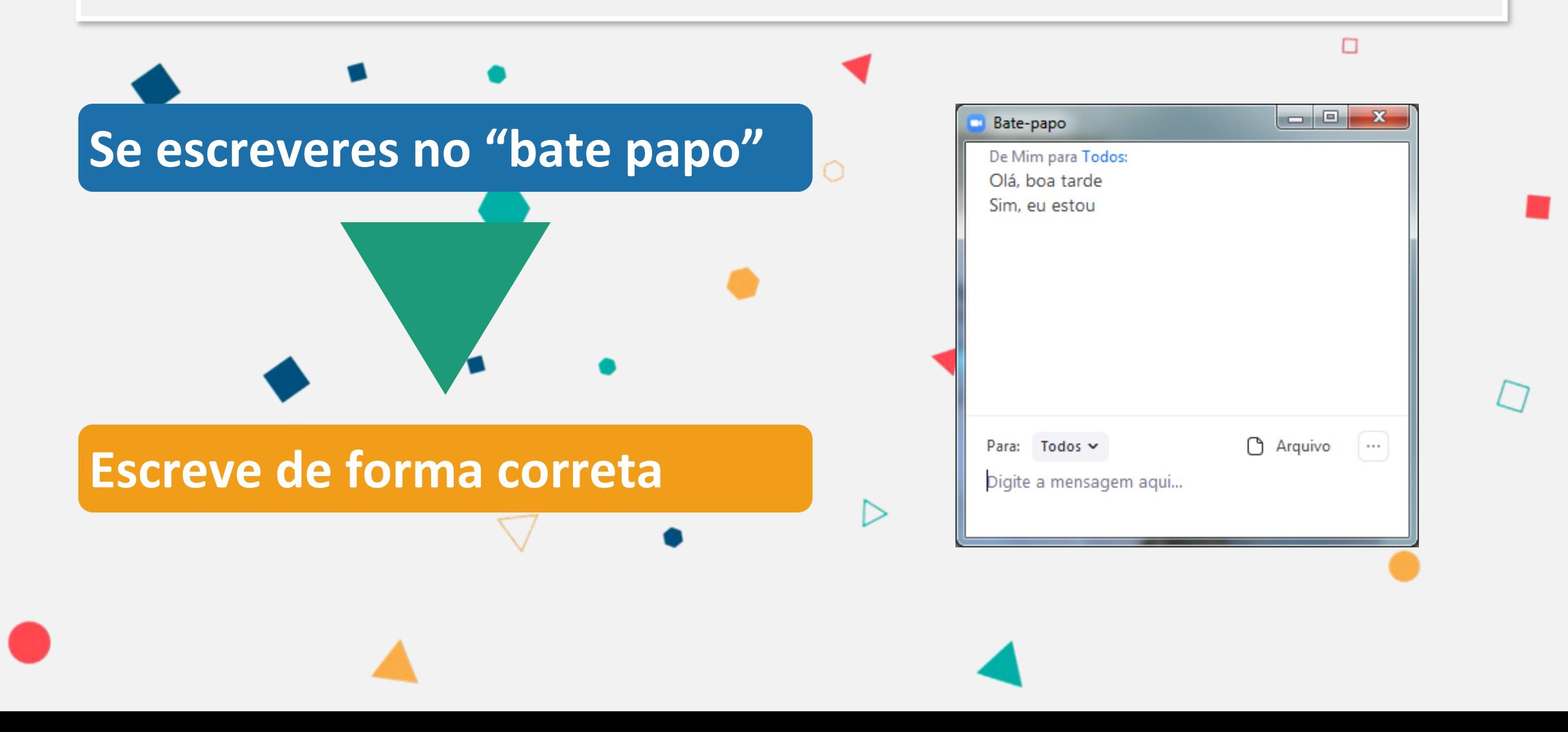

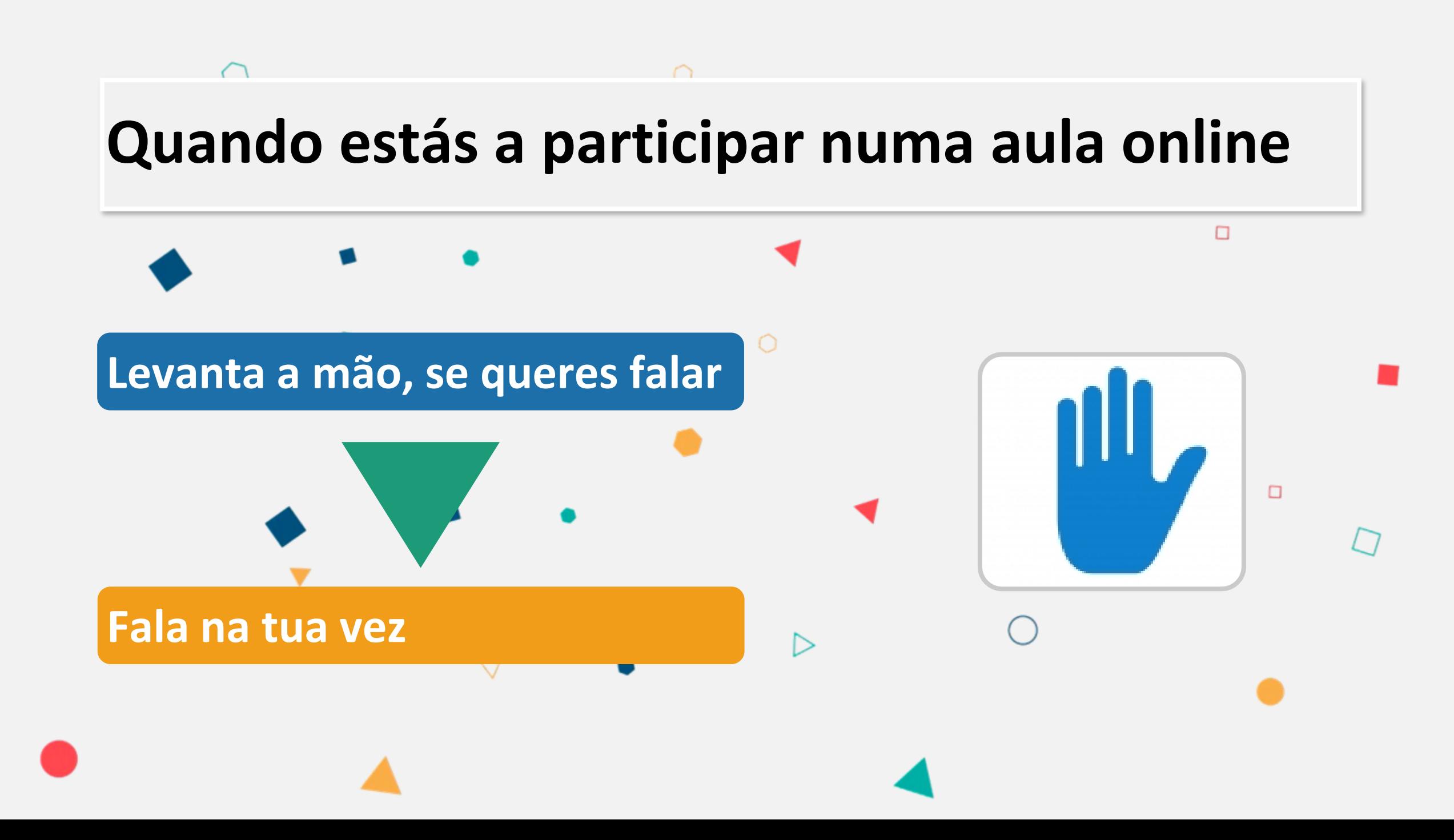

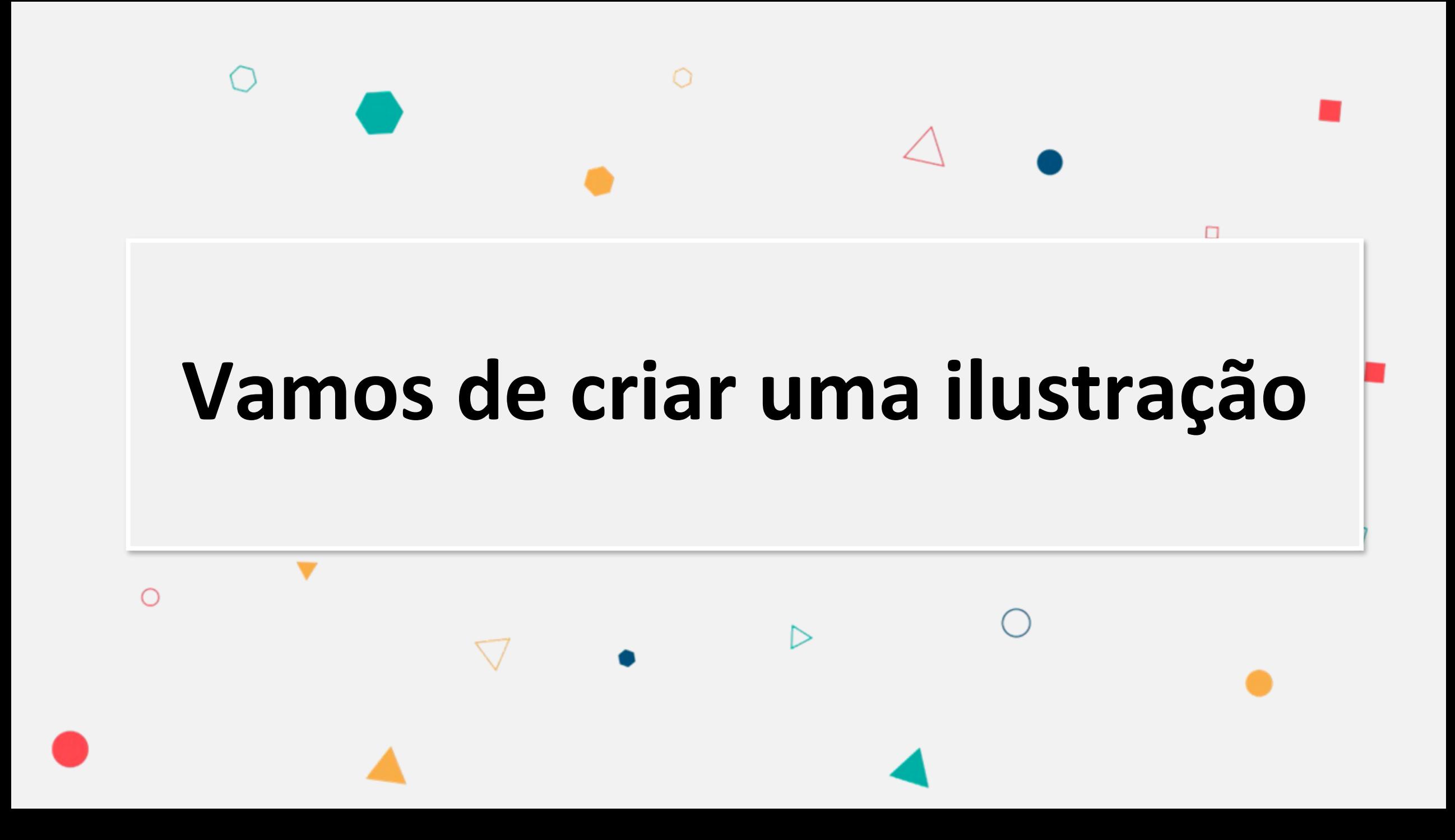

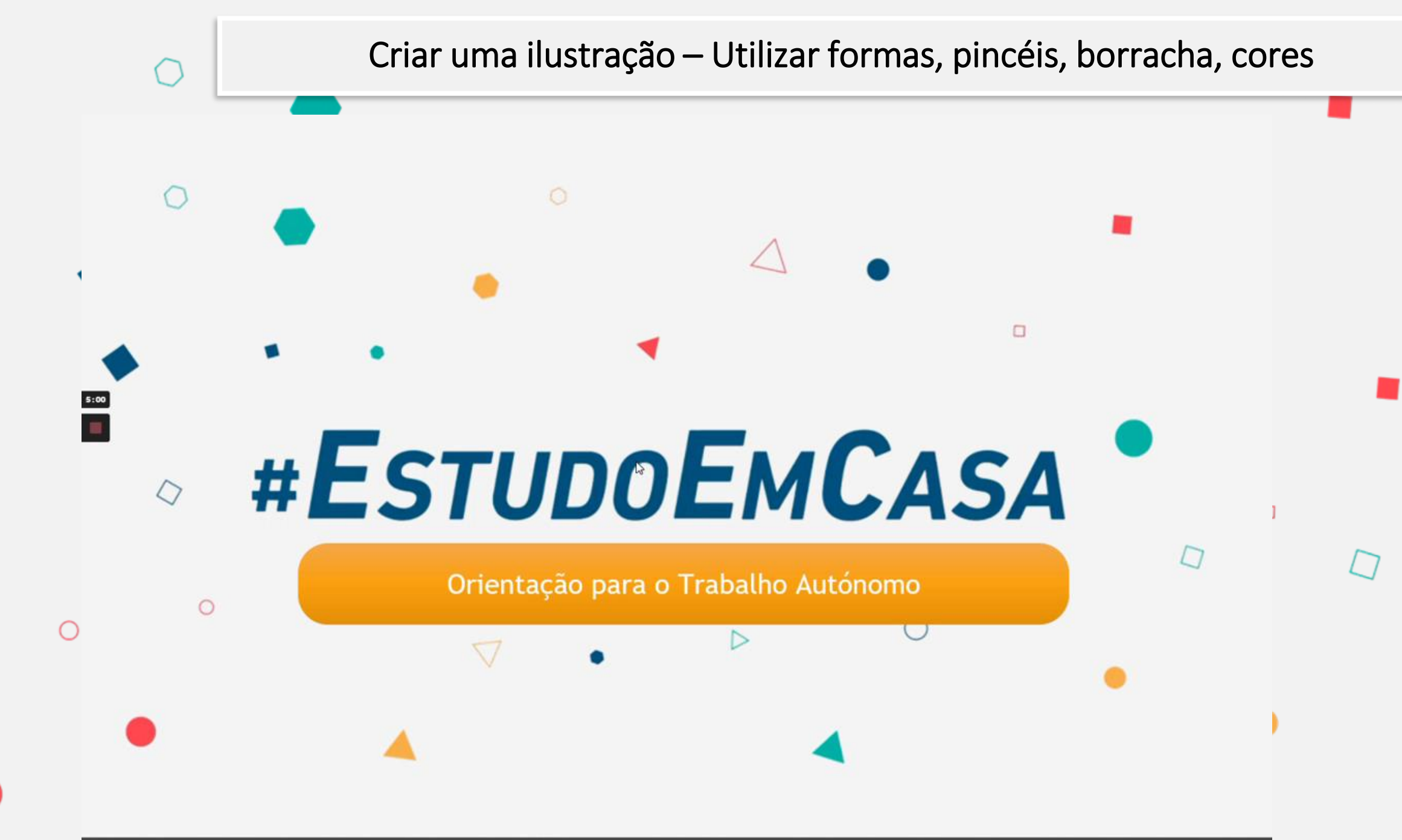

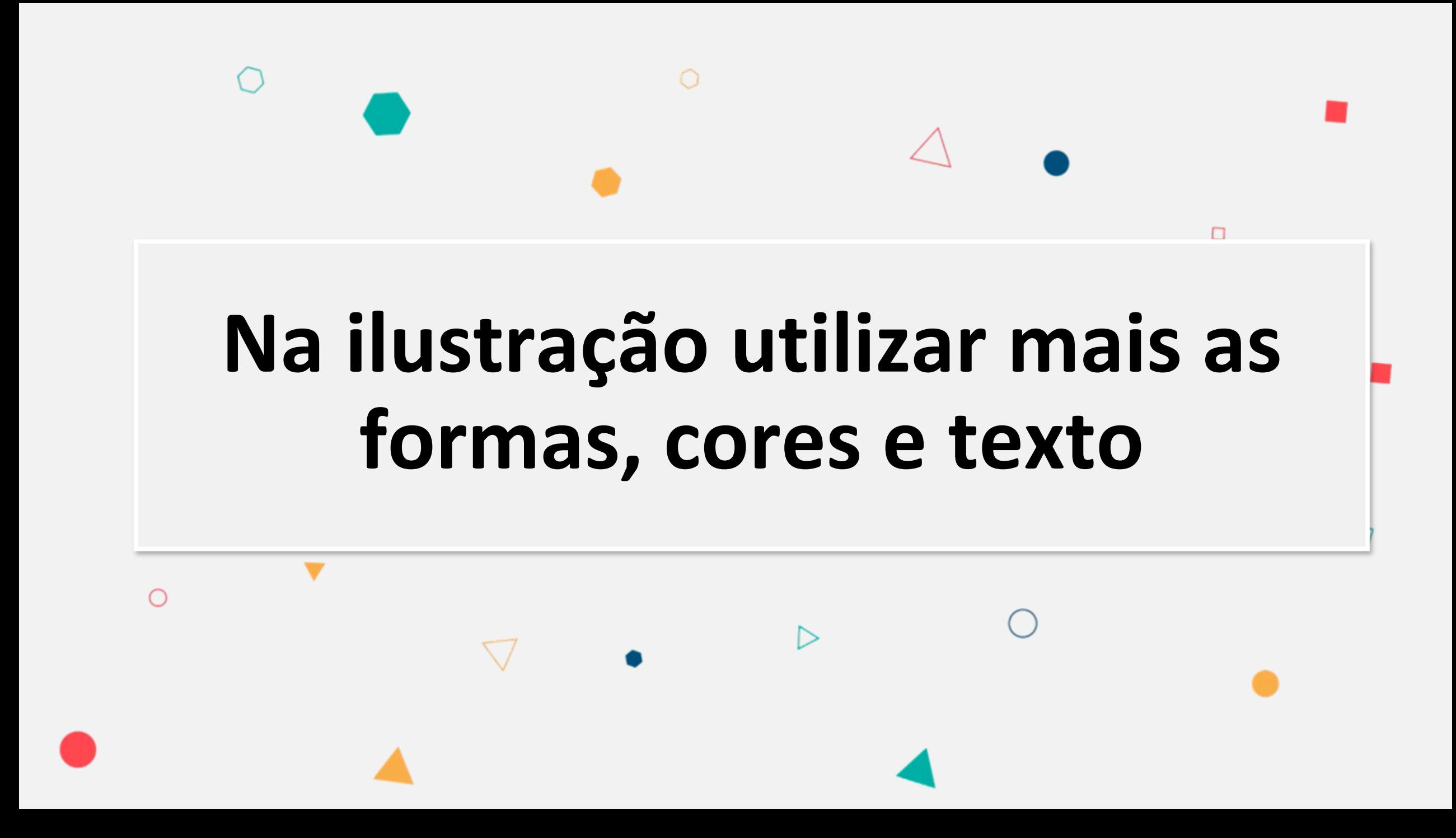

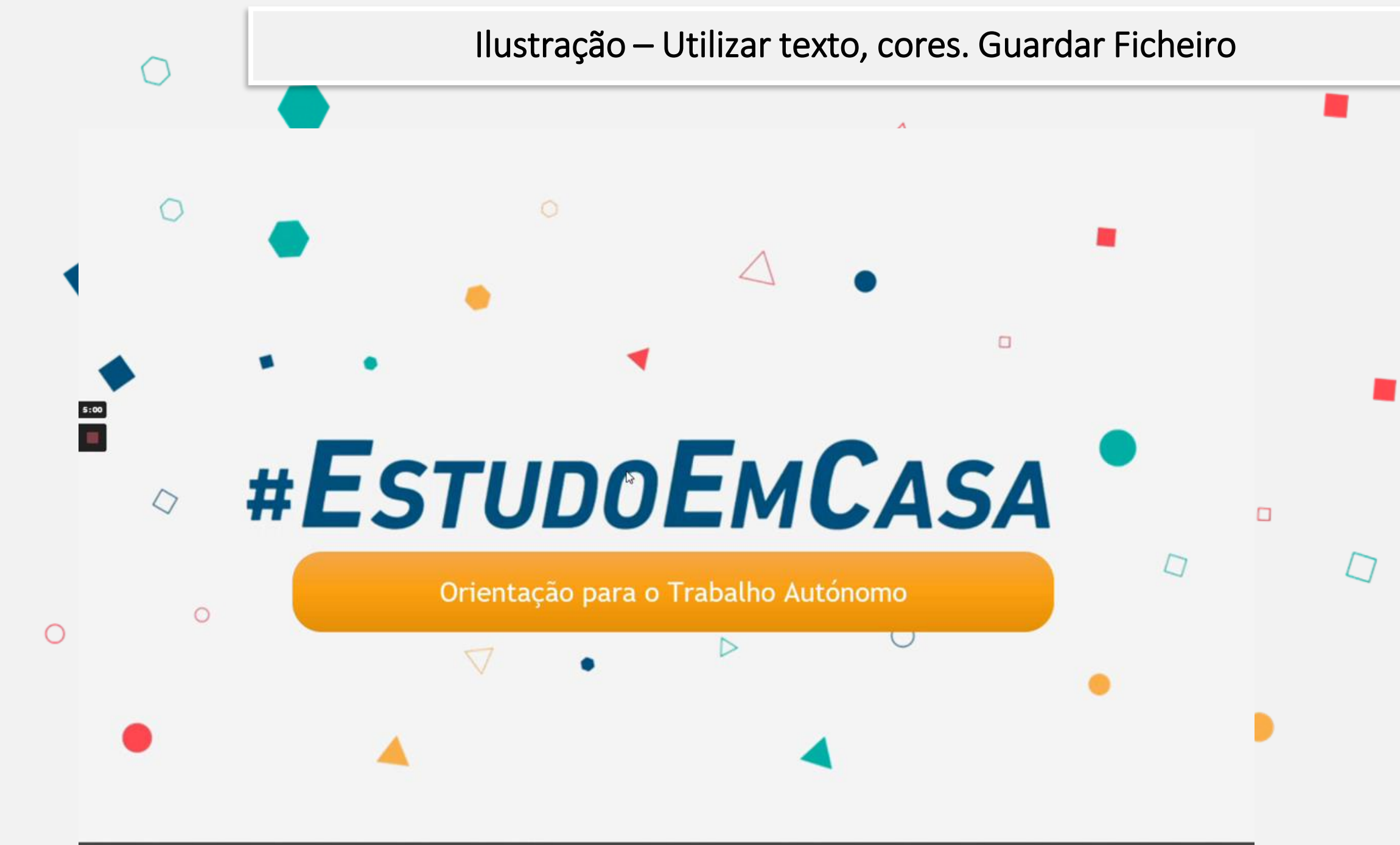

## **Agora vamos inserir a nossa ilustração numa apresentação multimédia**

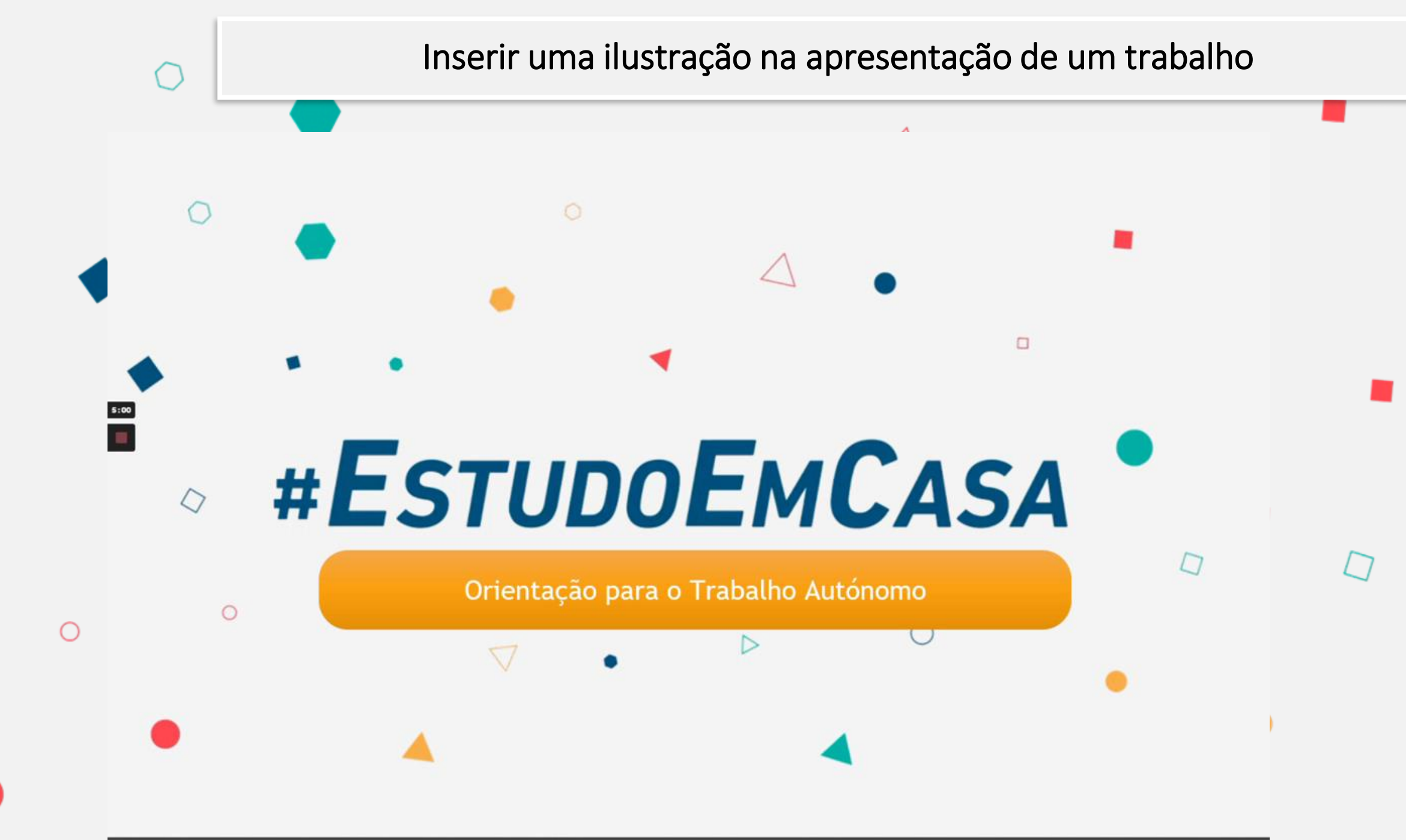

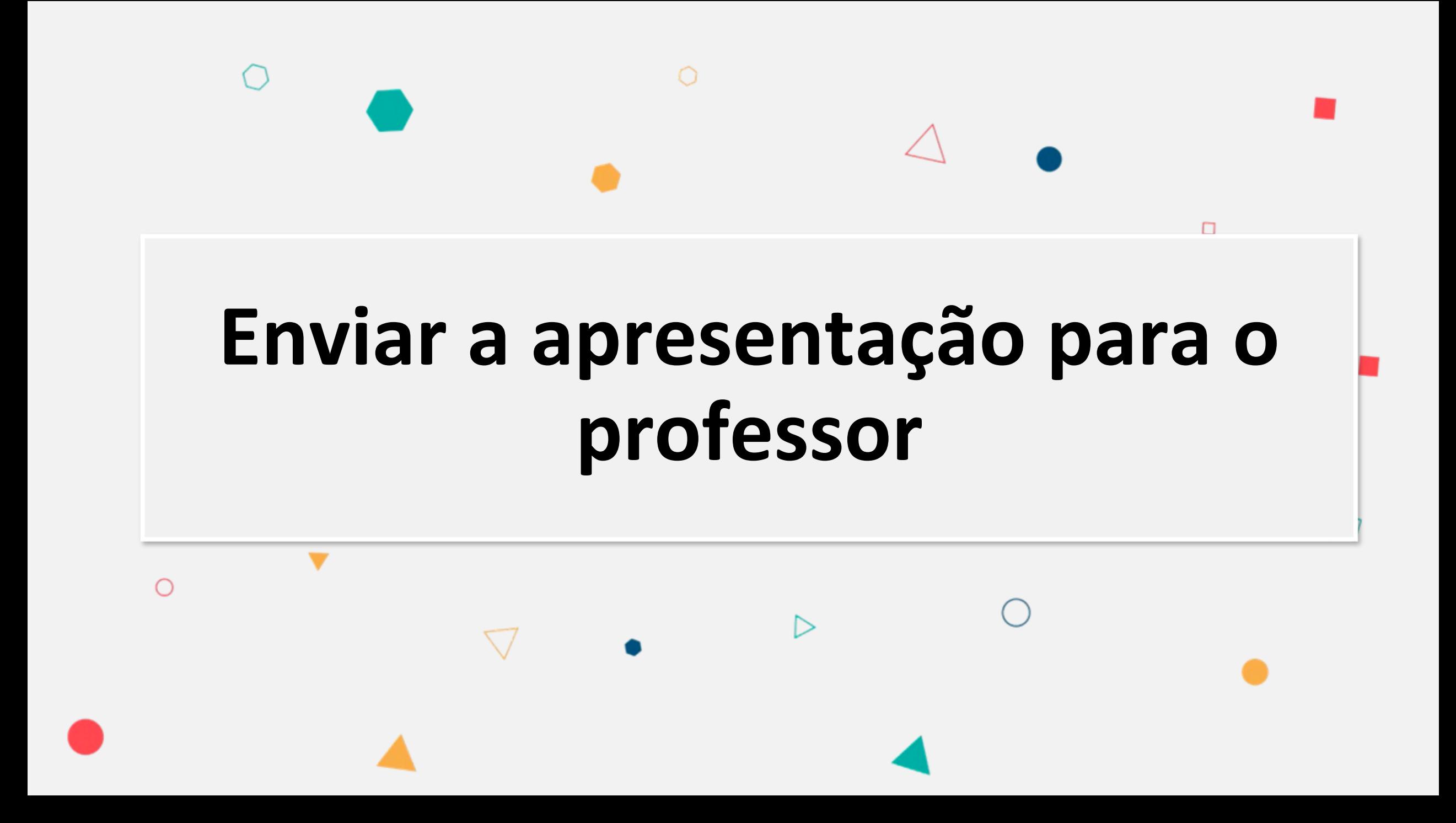

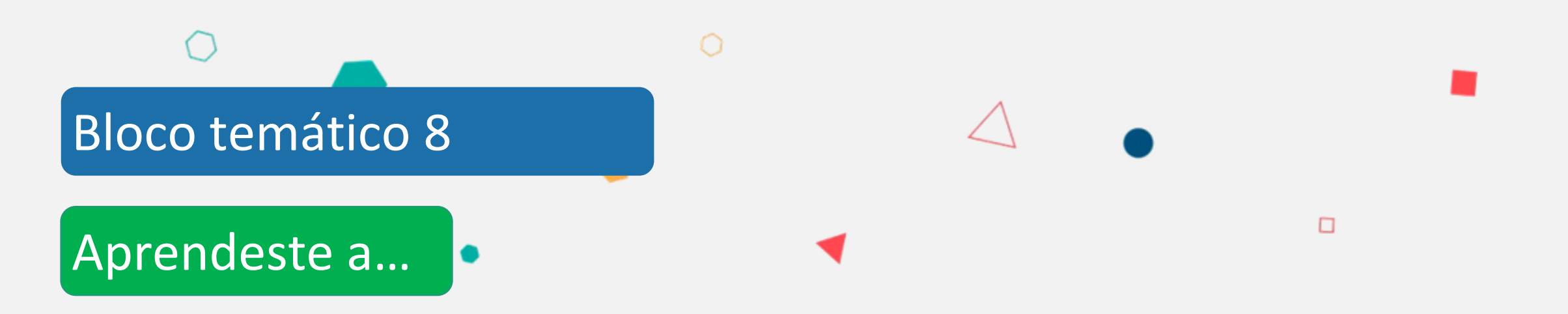

**Entrar numa aula online Regras para participares na aula online Criar e guardar uma ilustração Utilizar a ilustração num trabalho para apresentar Enviar a apresentação para o professor**